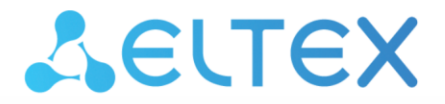

**Integrated Networking Solutions** 

# **ELTEX Z-Wave STICK**

**User Manual** 

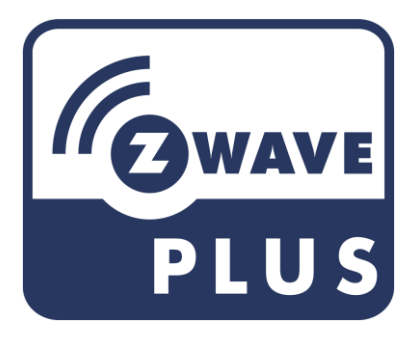

www.eltex-co.com

### **CONTENTS**

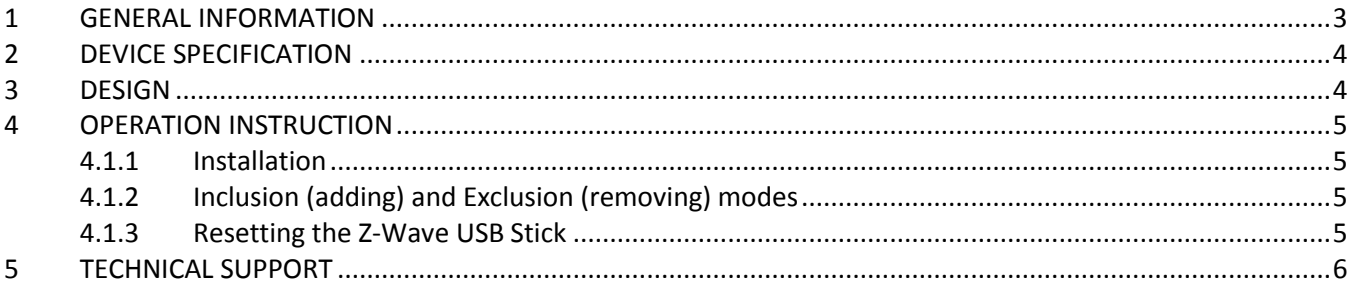

## <span id="page-2-0"></span>**1 GENERAL INFORMATION**

ELTEX Z-Wave STICK is a USB 2.0 hardware device for connecting Z-Wave products. The USB STICK operates as a hardware interface for connection of Z-Wave devices on a network with a host: the device operates at 869 MHz using Z-Wave radio protocol to interact with devices on a Z-Wave network. Connecting to a PC/ laptop or other system through USB 2.0, the device transmits data gathered from the Z-Wave devices to a host. Thus, ELTEX Z-Wave STICK connect devices on the network with a network controller.

The device can be operated in any Z-Wave network with other Z-Wave certified devices from other manufacturers and/or applications. Regardless of vendor, all non‐battery operated nodes within the network will act as repeaters to increase network reliability.

# <span id="page-3-0"></span>**2 DEVICE SPECIFICATION**

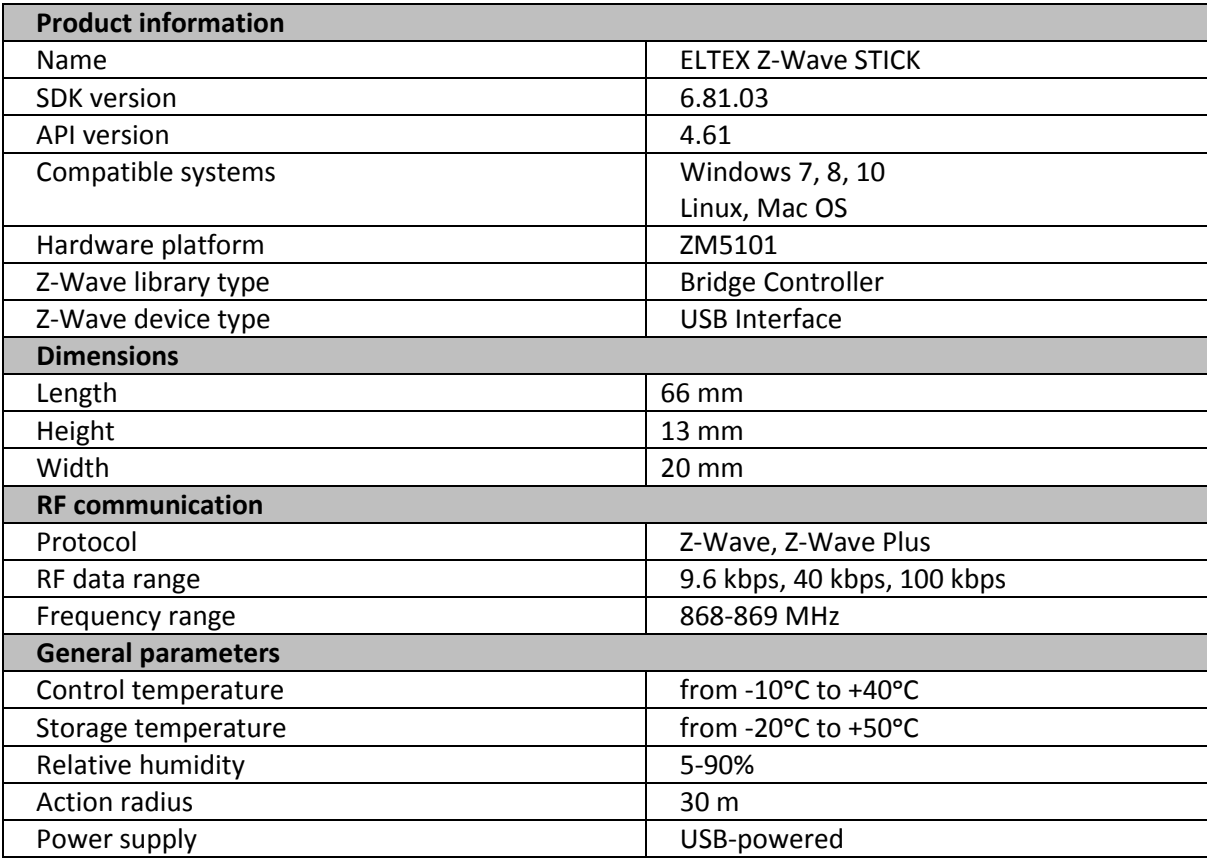

# <span id="page-3-1"></span>**3 DESIGN**

The Z-Wave USB Stick is manufactured in 66x20x13mm (LxWxH) plastic housing. The layout of the device is shown below:

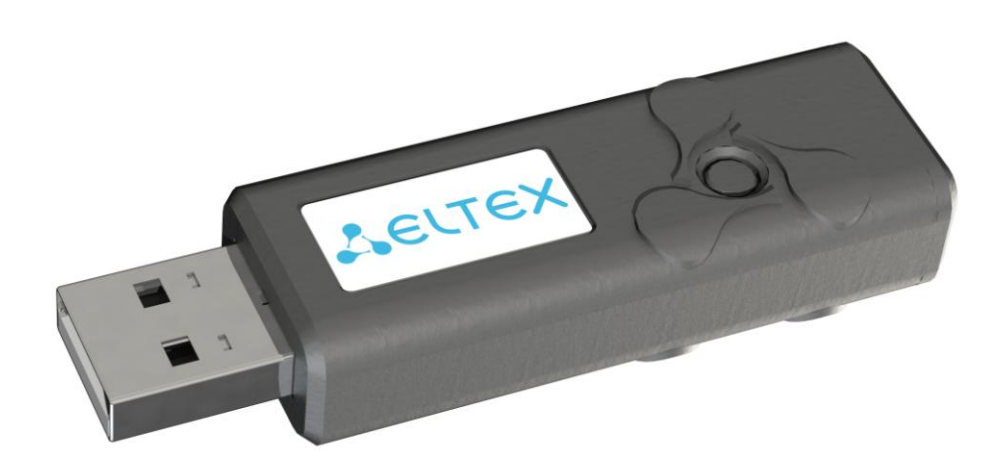

## <span id="page-4-0"></span>**4 OPERATION INSTRUCTION**

#### <span id="page-4-1"></span>**4.1.1 Installation**

You may use any application allowing Z/IP clients to control nodes in a Z-Wave network. For example, you may use such applications as Z/IP Gateway or PyZ/IP. To find more detailed information on the installation and configuration of these applications, see the website of SILICON LABS company by using the link below [https://www.silabs.com/products/development-tools/software/z-wave/controller-sdk/z-ip-gateway-sdk.](https://www.silabs.com/products/development-tools/software/z-wave/controller-sdk/z-ip-gateway-sdk)

ELTEX Z-Wave STICK operates as a serial port reusing existing standard drivers on most popular PC operating systems as it has a USB CDC/ACM class compliant interface. Vendor driver is not required.

#### 1. **Windows 2000/XP/Vista/7/8 32 & 64 bit**

UZB.INF & UZB.CAT are provided in the Z-Wave SDK that reuses the standard Windows usbser.sys or usbser64.sys driver. The device appears in the Device Manager under the Ports section, and is accessible through the Windows CreateFile API by applications as "//.//COMxxx" where xxx is the COM Port number assigned by the OS.

#### 2. **Linux kernel 2.6.24+**

The device appears as "/dev/ttyACMxx" where xxx is the tty number assigned by the OS.

#### 3. **MAC OS X 6.4**

The device appears as "/dev/tty.usbmodemxxx" where xxx is the tty number assigned by the OS.

#### <span id="page-4-2"></span>**4.1.2 Inclusion (adding) and Exclusion (removing) modes**

To communicate with the devices of Z-Wave network, the necessary device needs to be added to an existing wireless network. The process of adding devices into Z-Wave network is called Inclusion. The process of removing devices from this network is called Exclusion.

Both processes are initiated by the primary controller of the Z-Wave network.

#### <span id="page-4-3"></span>**4.1.3 Resetting the Z-Wave USB Stick**

To reset the Z-Wave USB Stick to the default settings, press the **Set Default** button on GUI.

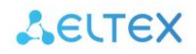

# <span id="page-5-0"></span>**5 TECHNICAL SUPPORT**

Contact Eltex Service Centre to receive technical support on operation of our products:

Okruzhnaya Str. 29V, Novosibirsk, Russian Federation, 630020 Technical Support phone numbers: +7(383) 274-47-87, +7(383) 272-83-31, E-mail: techsupp@eltex.nsk.ru

Visit Eltex official website to get relevant technical documentation and firmware, benefit from our knowledge base, or consult a Service Centre Specialist in our technical forum.

Our official website[: http://eltex-co.ru](http://eltex.nsk.ru/) Technical forum: [http://eltex-co.ru/forum](http://eltex.nsk.ru/forum) Knowledge base[: http://kcs.eltex.nsk.ru/](http://kcs.eltex.nsk.ru/) Download Centre:<http://eltex-co.ru/support/downloads>